# Quick Start

# **Powerline 500** Model XWNB5221

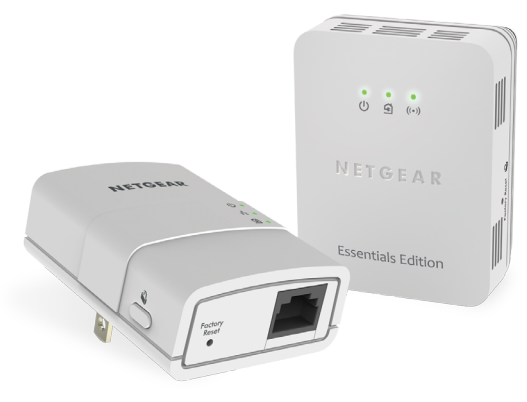

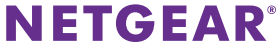

# **Package Contents**

In some regions, a resource CD is included with your product.

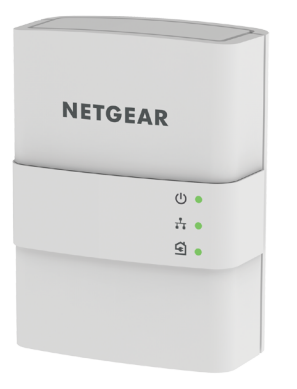

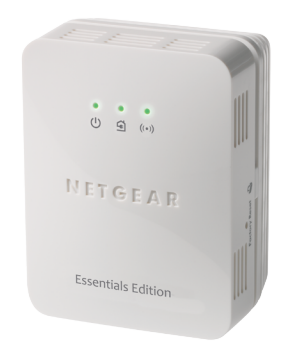

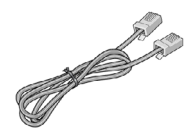

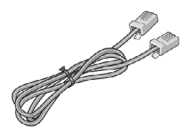

# **Getting Started**

Powerline networking solutions give you an alternative to Ethernet-only or wireless networks by extending your signal using the electrical wiring. Plug 2 or more compatible Powerline 500 devices into electrical outlets to create or extend your wired home network. In addition to Powerline 500 devices, you can add Homeplug AV-certified adapters, for a total of up to 16 devices. For a complete list of Homeplug AV-certified devices, visit *[www.homeplug.org/certified\\_products](http://www.homeplug.org/certified_products)*.

You can use the Pick A Plug feature to choose the best combination of outlets.

You can use the **Security** button on each Powerline device to secure the links between the Powerline devices.

# **Meet Your Adapters**

Before you install your adapters, familiarize yourself with the LEDs, buttons, and port.

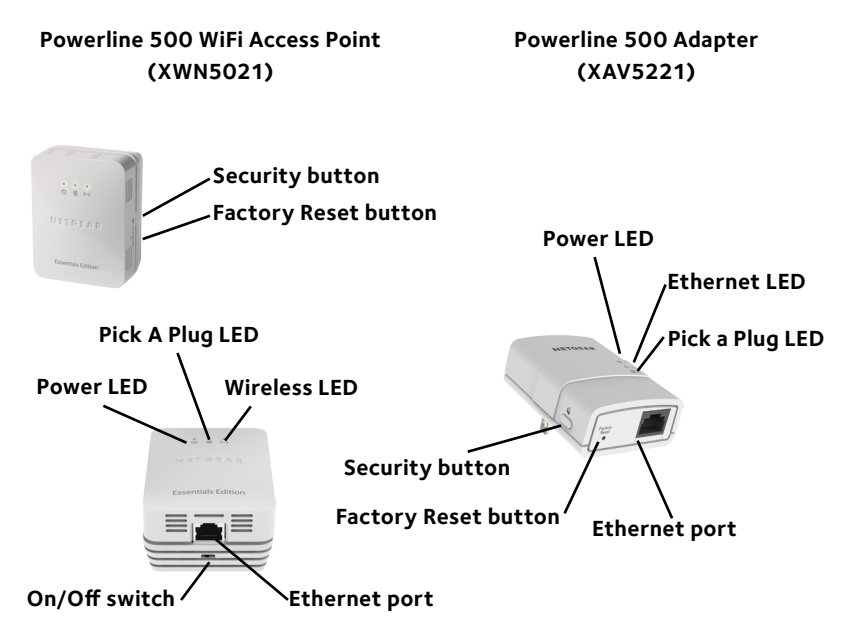

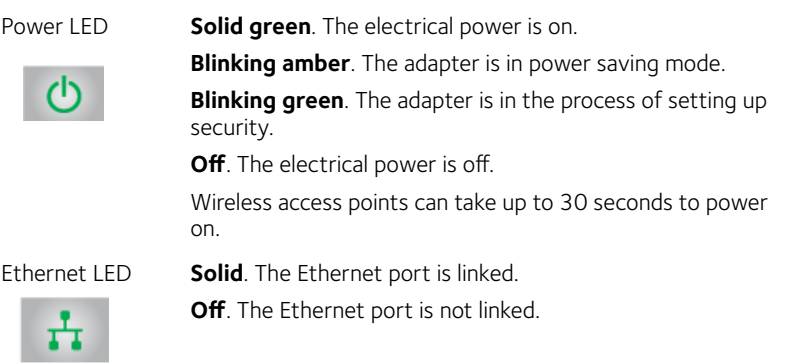

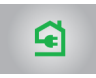

Pick A Plug LED The Pick A Plug feature lets you pick the electrical outlet with the strongest link rate, indicated by the color displayed by the LED:

**Solid**. The adapter is connected to a Powerline network.

- **• Green**. Link rate > 80 Mbps (best)
- **• Amber**. Link rate > 50 and < 80 Mbps (better)
- **• Red**. Link rate < 50 Mbps (good)

**Off**. The adapter did not find any other compatible Powerline devices using the same encryption key.

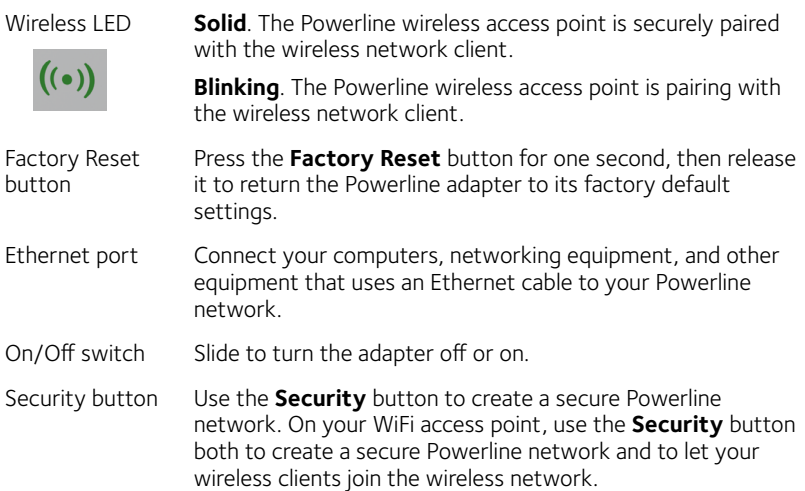

**Warning***: Do not press the Security button on the Powerline adapter until installation is complete and the adapters are communicating with each other (indicated by the blinking Pick A Plug LED). Pressing this button too soon can temporarily disable Powerline communication. If this occurs, use the Factory Reset button to return the Powerline adapter to its factory default settings.*

7

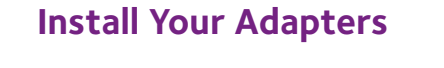

Room 1 Room 2

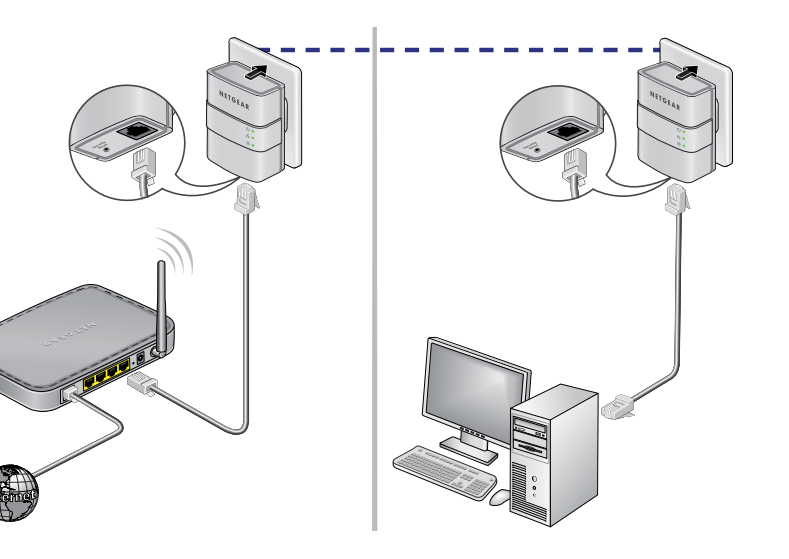

# **Secure Your Network**

### ¾ **To create a secure network:**

- 1. Plug in your adapters, including the WiFi access point adapter.
- 2. Wait until the Pick A Plug LEDs are blinking.
- <span id="page-7-0"></span>3. Press the **Security** button on one of the adapters for two seconds, then press the **Security** button on one of the other adapters in your existing network for two seconds.

Both buttons must be pressed within two minutes.

4. If you are installing additional adapters, repeat step [3](#page-7-0)with one of the secure adapters and one of the adapters that is not yet secured.

Note: The **Security** button does not work in power saving mode (see *[Troubleshooting Tips](#page-12-0)* on page 13).

**Warning***: Do not press the* **Security** *button on the Powerline adapter until installation is complete and the adapters are communicating with each other (indicated by the blinking Pick A Plug LED). Pressing this button too soon can temporarily disable Powerline communication. If this occurs, use the* **Factory Reset** *button to return the Powerline adapter to its factory default settings.*

5. Secure your WiFi access point. You can create a secure WiFi connection between your Powerline WiFi access point and your wireless devices in two ways: use NETGEAR genie or, for wireless devices that support it, WPS (Wi-Fi Protected Setup).

#### **To secure the WiFi network using NETGEAR genie:**

a. Download and install NETGEAR genie.

To download the version of genie for your computer, visit *[www.netgear.com/home/discover/apps/genie.aspx](http://www.netgear.com/home/discover/apps/genie.aspx)*.

- b. Temporarily connect your computer to the Ethernet port on the Powerline WiFi access point.
- c. Run NETGEAR genie.

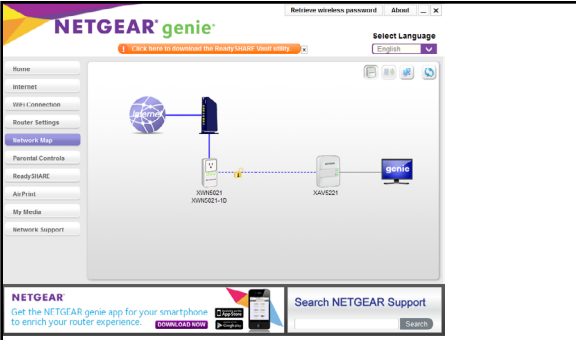

d. Right-click the Powerline WiFi access point's icon.

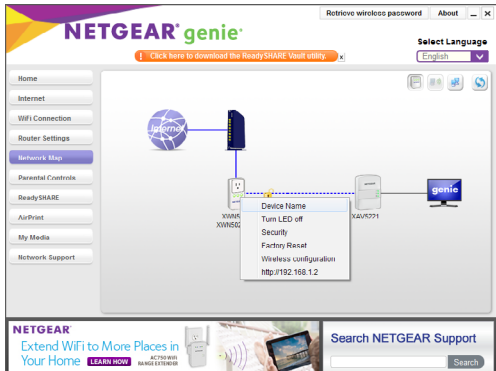

e. Select **Wireless Configuration**.

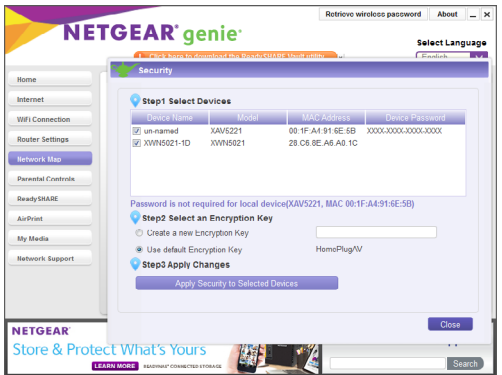

f. Enter the wireless settings.

#### **To secure the WiFi network using WPS:**

- a. Press the **WPS** button on the wireless client.
- b. Press and hold the **Security** button on the wireless access point for about two seconds and release it. The Wireless LED blinks.

When the Wireless LED stops blinking, the wireless pairing is done, and the wireless device is securely connected to the Powerline WiFi access point.

# **Add Adapters**

- ¾ **To add an adapter to a Powerline network with security set:**
- 1. Plug in and connect the new adapters.
- 2. On any of the adapters that are already a part of the secure network, press and hold the **Security** button for two seconds.
- 3. On the new adapter, press and hold the **Security** button for two seconds.

Both buttons must be pressed within two minutes.

# <span id="page-12-0"></span>**Troubleshooting Tips**

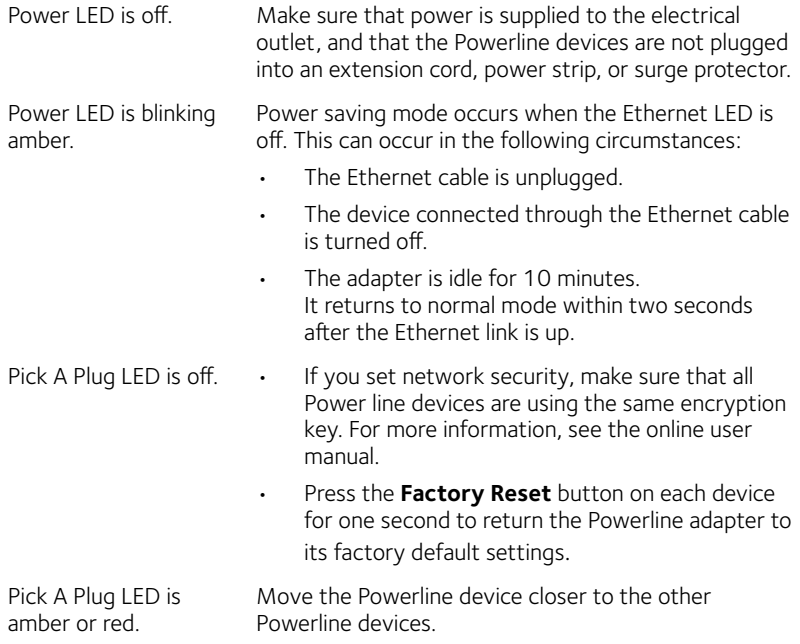

#### **Technical Support**

Thank you for purchasing this NETGEAR product. After installing your device, locate the serial number on the label of your product and use it to register your product at *<https://my.netgear.com>*. You must register your product before you can use NETGEAR telephone support. NETGEAR recommends registering your product through the NETGEAR website.

For product updates and web support, visit*<http://support.netgear.com>.*

NETGEAR recommends that you use only the official NETGEAR support resources. You can get the user manual online at *[http://downloadcenter.netgear.co](http://downloadcenter.netgear.com)m* or through a link in the product's user interface.

#### **Trademarks**

© NETGEAR, Inc., NETGEAR and the NETGEAR Logo are trademarks of NETGEAR, Inc. Any non-NETGEAR trademarks are used for reference purposes only.

#### **Compliance**

For the current EU Declaration of Conformity, visit *[http://support.netgear.com/app/answers/detail/a\\_id/11621/](http://support.netgear.com/app/answers/detail/a_id/11621/)*.

For regulatory compliance information, visi[t](http://www.netgear.com/about/regulatory/)  *http://www.netgear.com/about/regulatory/*.

See the regulatory compliance document before connecting the power supply.

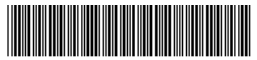

May 2015

**NETGEAR, Inc.** 350 East Plumeria Drive 201-19263-01 San Jose, CA 95134, USA